## Examen de 1ère session du module 3I015

Durée : 2 heures

Seuls documents autorisés : Une feuille A4 recto-verso

## Exercice 1 (13 points) — Étude de cas Linux

Le contexte de l'étude de cas est celui d'une unité de formation et de recherche (UFR) en informatique. L'UFR est constituée d'une vingtaine d'enseignants et d'environ 150 étudiants de licence et 100 ´etudiants de master. L'UFR dispose de 10 salles ´equip´ees chacune de 20 ordinateurs `a disposition de tous ces usagers (tout usager peut se connecter sur n'importe quelle machine de ces 10 salles). Les ordinateurs sont nommés de M1 à M200. L'UFR possède également une salle dédiée pour ses 4 serveurs, nommés S1 à S4. Les ordinateurs des usagers ainsi que les serveurs sont équipés d'un système d'exploitation Linux Debian 8.1. Les rˆoles respectifs des serveurs sont les suivants :

- La machine nommée S1 sert de serveur NFS et de sauvegarde. Elle a pour tâche d'exporter vers les machines qui en ont besoin le répertoire /licence contenant les home directories des ´etudiants de licence. Elle doit ´egalement r´ealiser les sauvegardes des comptes des enseignants dans un répertoire /backup\_ens. Celui-ci doit être exporté vers la machine de restauration S2.
- La machine nommée S2 sert de serveur NFS : elle a pour tâche d'exporter vers les machines qui en ont besoin les répertoires /master et /ens qui contiennent, respectivement, les home directories étudiants de master et ceux des enseignants. Cette machine servira également pour restaurer les fichiers de /master et /ens sauvegardés respectivement par les machines S4 et S1.
- La machine nommée S3 sert de serveur LDAP pour les enseignants et tous les étudiants. Par ailleurs, elle effectue les sauvegardes des comptes des étudiants de licence dans un répertoire backup licence et exporte celui-ci vers la machine de restauration S1.
- La machine nommée S4 sert de passerelle entre l'UFR et internet. Par ailleurs, elle sauvegarde les comptes des étudiants de master dans un répertoire /backup master exporté via NFS vers la machine S2 qui en fera les restaurations. Enfin, elle exporte vers toutes les machines des utilisateurs un répertoire /Vrac dans lequel tout utilisateur peut écrire des fichiers et ces derniers ne peuvent être supprimés que par leur propriétaire.

Toutes les machines des utilisateurs ainsi que les serveurs  $S1$  à  $S3$  sont dotés d'une carte réseau d'interface eth0. Le serveur S4 est doté de deux cartes réseaux d'interfaces respectives eth0 et eth1. Toutes les machines des utilisateurs sont dotées d'un disque dur /dev/sda de 1 téraoctet. Les serveurs sont tous dotés de deux disques durs /dev/sda et /dev/sdb de 2 téraoctets. Chaque disque /dev/sda est partitionné en une partition primaire /dev/sda1 de 29Go contenant le système d'exploitation et une autre partition primaire /dev/sda2 de 1Go contenant un espace de swap.

## Quelques conseils pour la suite :

- Choisir de façon raisonnable toute information utile qui ne serait pas indiquée dans l'énoncé.
- Répondre à CE sujet et non selon les travaux associés aux séances passées de TME.
- Etre très précis quant aux réelles informations manipulées, y compris pour les contenus de fichiers demandés.
- Quand des lignes de fichiers sont strictement égales, numéroter la première occurrence de telles lignes, dans la marge, et utiliser par la suite ce numéro.
- Quand des lignes de fichiers sont similaires (mˆeme structure, mais quelques champs de valeurs différentes à cause d'un numéro de poste différent, par exemple, ou autre variation régulière, ...), écrire complètement la première ligne de la série, puis des points de suspension, puis complètement la dernière ligne de la série.

Q 1.1 Le réseau de l'UFR est le 192.168.10.0/24. Les adresses IP des serveurs sont 192.168.10.X, où X est égal au numéro du serveur (1 pour  $S1$ , 2 pour  $S2$ , etc.). Les adresses IP des machines Mi, avec  $i = 1, \ldots, 200$ , sont 192.168.10.Y, où  $Y = i + 10$ . Ainsi, l'adresse de M1 est 192.168.10.11, celle de M2 est  $192.168.10.12$ , *etc.* Indiquez les fichiers système que vous devez configurer pour que toutes les machines puissent communiquer entre elles et avec internet en utilisant le service networking. Vous préciserez le contenu de ces fichiers pour la machine M1. Quelle commande doit-on exécuter pour que le service networking soit démarré automatiquement à chaque redémarrage des machines ?

Il faut éditer le fichier /etc/default/networking et préciser que :

CONFIGURE\_INTERFACES=yes

Ensuite, il faut éditer le fichier /etc/network/interfaces. Pour M1, cela revient à ajouter les lignes :

auto eth0 iface eth0 inet static name eth0 address 192.168.10.11 network 192.168.10.0 netmask 255.255.255.0 gateway 192.168.10.4 broadcast 192.168.10.255

Pour que le service networking soit démarré automatiquement à chaque redémarrage des machines, il faut que root exécute :

systemctl enable networking

Q 1.2 On suppose que les fichiers ci-dessus ont été correctement configurés pour les deux interfaces réseau du serveur S4. Quel fichier supplémentaire faut-il éditer pour que S4 devienne une passerelle du réseau ? Indiquez ce qu'il faut mettre à jour dans ce fichier.

Il faut éditer le fichier /etc/sysctl.conf en décommentant la ligne :

net.ipv4.ip\_forward = 1

 $Q$  1.3 On souhaite maintenant que toutes les machines, postes clients et serveurs, puissent  $\ll$  pinger  $\gg$  les autres machines de l'UFR en ne spécifiant plus leurs adresses IP mais leurs noms (M1,..., M200,  $S_1, \ldots, S_4$ ). Indiquez quels fichiers vous éditeriez pour cela et précisez leur contenu.

Il faut éditer le fichier /etc/hosts. Son contenu est :

192.168.10.1 S1 192.168.10.2 S2 192.168.10.3 S3 192.168.10.4 S4 192.168.10.11 M1

......... 192.168.10.200 M200

Q 1.4 Dans un tableau, indiquez pour chaque machine ayant besoin de partitions supplémentaires, celles que vous devez créer. Vous préciserez leur nom (par exemple /dev/sda1), leur taille, leur type (primaire, logique, etc.), et leur point de montage.

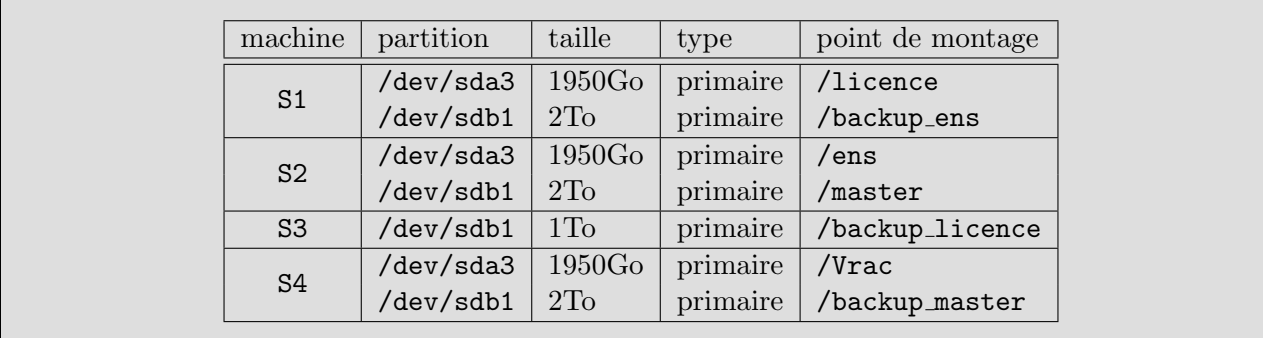

Q 1.5 Indiquez l'ensemble des commandes (formatage, etc.) à effectuer dans l'état actuel de S3 afin d'installer le répertoire /backup\_licence, c'est-à-dire afin que l'administrateur puisse se déplacer dedans et y ajouter des fichiers, y compris après un redémarrage de la machine.

- 1. Il faut passer root avec la commande su -.
- 2. Il faut utiliser fdisk /dev/sdb afin de créer la partition primaire de 1To.
- 3. Soit on exécute partprobe, soit on reboote la machine afin que le système reconnaisse la partition /dev/sdb1.
- 4. On formate la partition : mkfs -t ext4 /dev/sdb1.
- 5. On crée le point de montage mkdir /backup\_licence.
- 6. On rajoute dans /etc/fstab la ligne : /dev/sdb1 /backup licence ext4 defaults 0 2
- 7. On effectue le montage : mount /backup licence.

Q 1.6 Indiquez les contenus des fichiers /etc/exports des serveurs NFS.

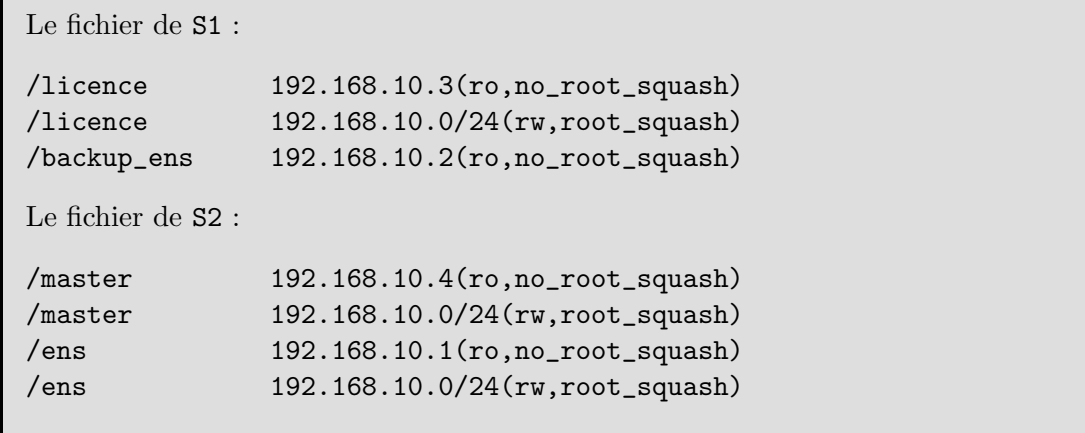

Le fichier de S3 : /backup\_licence 192.168.10.1(ro,no\_root\_squash) Le fichier de S4 : /Vrac 192.168.10.0/24(rw,root\_squash) /backup\_master 192.168.10.2(ro,no\_root\_squash)

Q 1.7 Indiquez les lignes à ajouter au fichier /etc/fstab de la machine M1 afin de pouvoir monter les répertoires qui lui sont exportés. Indiquez également les répertoires que vous envisager de créer afin de pourvoir réaliser les montages.

S1:/licence /licence nfs defaults,bg,soft 0 0 S2:/master /master nfs defaults,bg,soft 0 0 S2:/ens /ens nfs defaults,bg,soft 0 0 S4:/Vrac /Vrac nfs defaults, bg, soft 0 0 On doit créer les répertoires de montage, c'est-à-dire /licence, /master, /ens, /Vrac.

Q 1.8 On souhaite mettre en place sur S3 un serveur LDAP. La base de l'arborescence doit être  $\ll$  dc=info,dc=UFR  $\gg$  et le mot de passe de l'administrateur LDAP doit être  $\ll$  ufr  $\gg$ . Le package slapd est déjà installé sur la machine S3. Quelle commande doit-on utiliser pour reconfigurer ce package et quelles réponses doit-on fournir aux questions du programme de configuration.

On doit exécuter dpkg-reconfigure slapd.  $\hat{A}$  la question "nom de domaine", répondre :  $info.UFR$  $\hat{A}$  la question "Nom d'entité", toute réponse est OK  $\hat{A}$  la question "Mot de passe de l'administrateur", réponde ufr Pour toutes les autres questions, choisir la réponse par défaut.

Q 1.9 On souhaite avoir l'arborescence suivante sur le serveur LDAP :

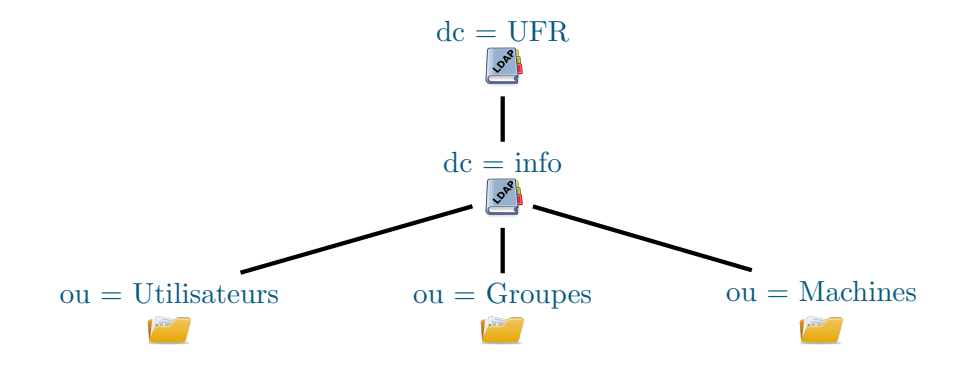

Indiquez précisément ce qu'il faut faire pour obtenir cette arborescence.

```
Il faut créer le fichier arbo.ldif suivant :
dn: ou=Utilisateurs,dc=info,dc=UFR
objectClass: organizationalUnit
ou: Utilisateurs
dn: ou=Groupes,dc=info,dc=UFR
objectClass: organizationalUnit
ou: Groupes
dn: ou=Machines,dc=info,dc=UFR
objectClass: organizationalUnit
ou: Machines
puis exécuter la commande ldapadd -x -D cn=admin,dc=info,dc=UFR -W -f arbo.ldif.
```
Q 1.10 Sur M1, quelles actions doit-on précisément effectuer afin que les utilisateurs puissent être identifiés via le serveur LDAP de la machine S3.

On doit installer les packages libnss-ldap et pam-ldap. Il faut les configurer : il faut indiquer que le serveur LDAP est «  $ldap://S3 \gg et que$  le mot de passe de l'administrateur est «  $ufr \gg.$ Enfin, il faut éditer le fichier /etc/nsswitch.conf et y indiquer : passwd: files ldap

group: files ldap shadow: files ldap gshadow: files ldap